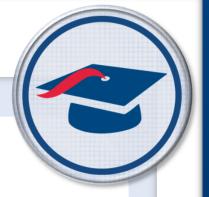

# DataMap v21.x.x Cycle Release Notes

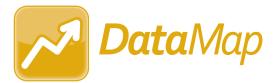

## **Table of Contents**

| v21.0.0 Release Notes    | 1  |
|--------------------------|----|
| Enhancements             | 1  |
| Data Points              | 1  |
| Edit Student Objectives  | 1  |
| Import Assessment Scores | 1  |
| Manage RIMP Codes        | 2  |
| Multiple Measures        | 2  |
| RIMPs                    | 2  |
| Student Roadmap          | 2  |
| Resolved Issue           | 3  |
| Manage RIMP Codes        | 3  |
| v21.1.0 Release Notes    | 4  |
| Enhancements             | 4  |
| Import Assessment Scores | 4  |
| RIMPs                    | 4  |
| Student Roadmap          | 5  |
| Student Search           | 6  |
| Resolved Issue           | 6  |
| Import Assessment Scores | 6  |
| v21.2.0 Release Notes    | 7  |
| Enhancements             | 7  |
| Import Assessment Scores | 7  |
| Interventions            | 7  |
| Notifications            | 7  |
| RIMPs                    | 8  |
| Resolved Issue           | 9  |
| Manage Assessment Scores | 9  |
| Import Assessment Scores | 9  |
| v21.3.0 Release Notes    | 10 |
| Enhancements             | 10 |
| Analysis                 | 10 |
| Data Points              | 10 |

|    | Graduation Points        | .10  |
|----|--------------------------|------|
|    | Home                     | . 11 |
|    | Import Assessment Scores | . 11 |
|    | RIMPs                    | .12  |
|    | State Assessments        | .12  |
|    | Student Roadmap          | .12  |
| Re | esolved Issues           | .13  |
|    | General                  | .13  |
|    | RIMPs                    | .13  |

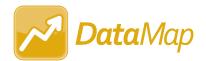

## **V21.0.0 RELEASE NOTES**

DataMap v21.0.0 provides several new features and resolves an issue to improve your experience. This overview explains the recent changes.

- Enhancements
- Resolved Issue

Related documentation is available on ProgressBook WebHelp. http://webhelp.progressbook.com/DataMap/datamap.htm

#### **Enhancements**

#### **Data Points**

• The **Quantile Measure** column for **STAR Renaissance Math** now sorts low and high scores according to the scoring system instead of alphanumerically [e.g., EM200Q is lower than EM100Q (EM indicates Emerging Mathematician)].

## **Edit Student Objectives**

 On the Students / Scoring tab, when you click Add Students, you now have the option to Bulk Add From the Multiple Measures screen. (DataMap User Guide)

## **Import Assessment Scores**

- You can now import assessment scores for the 2021-2022 school year.
- The AASCD assessment import from StudentInformation now supports the following FY21 assessments:
  - Grade 3 Mathematics
  - Grade 4 Mathematics
  - Grade 5 Mathematics
  - Grade 6 Mathematics
  - Grade 7 Mathematics
  - Grade 8 Mathematics
  - Grade 3 English Language Arts
  - Grade 4 English Language Arts
  - Grade 5 English Language Arts
  - Grade 6 English Language Arts
  - Grade 7 English Language Arts
  - Grade 8 English Language Arts

- When you import an Acadience ALO file and select a Period of End, Middle, or Beginning, the process imports only records in the file that have a matching Benchmark Period.
- The Acadience ALO import process now includes any Composite Score and Composite Status values. The imported values display on the Multiples Measures, Data Points, and Student Roadmap screens.
- The Acadience ADM import process now includes any Composite and Accuracy values. The imported values display on the Multiples Measures, Data Points, and Student Roadmap screens.
- You can now import the third-party MAP Fluency assessment scores for FY22. The
  imported values display on the Multiples Measures, Data Points, and Student
  Roadmap screens. (DataMap Administrator Guide)

## Manage RIMP Codes

You can now select 2021-2022 from the School Year drop-down list.

## **Multiple Measures**

- When you have selected one or more students, you can now click Add to Objective to add the student(s) to a student learning objective. (DataMap User Guide)
- When you have selected one or more students, you can now click **Add to Intervention** to add the student(s) to an intervention. (*DataMap User Guide*)
- The Quantile Measure column for STAR Renaissance Math now sorts low and high according to the scoring system [e.g., EM200Q is lower than EM100Q (EM indicates Emerging Mathematician)].

#### **RIMPs**

- When you edit a RIMP in FY22 and click to add an initial screening measure, you now can select any of the RIMP-approved assessments for that year.
- When you edit a RIMP in FY22 and click to add an initial screening measure, you now can select **MAP Fluency** in the **Assessment** drop-down list.

## Student Roadmap

- DataMap no longer indicates that a student has a current valid IEP based on the following circumstances on the **Special Education** screen in StudentInformation:
  - When a student has a Date Type event of IIEP, AIEP, RIEP, or TIEP Date Type and a CIEP event is recorded as subsequent to that IIEP, AIEP, RIEP, or TIEP event based on the Event Date of both records.
  - When a student has a Date Type event of RETR with an Outcome ID of ETEX -Exiting Special Education.

## **Resolved Issue**

## **Manage RIMP Codes**

• (PBSIS-5681) Previously, for FY21, program **152330 - Student received intervention provided during regular school year** was incorrectly included as an option, which when selected, resulted in an invalid RIMP Programs error from the data collector in StudentInformation. Now, that program is no longer available and any open student RIMPs have been disassociated from it.

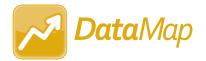

## **V21.1.0 RELEASE NOTES**

DataMap v21.1.0 provides several new features and resolves an issue to improve your experience. This overview explains the recent changes.

- Enhancements
- Resolved Issue

Related documentation is available on ProgressBook WebHelp. <a href="http://webhelp.progressbook.com/DataMap/datamap.htm">http://webhelp.progressbook.com/DataMap/datamap.htm</a>

#### **Enhancements**

## **Import Assessment Scores**

- The third-party i-Ready assessment import now allows a selection of only Other for Period and the import uses the month specified in the Diagnostic Completion Date (Most Recent) column in the import file as the completion date.
- (PBSIS-7068) The third-party NWEA MAP assessment import now supports the following course values: Algebra I, Algebra II, and Geometry. The imported values display on the Multiple Measures, Data Points, and Student Roadmap screens.
- When importing a third-party assessment with period for taking the test, the **Period** drop-down list is now ordered as such depending on the assessment selected:
  - Fall, Winter, Spring, Summer
  - Beginning, Middle, End
  - January December
- (PBSIS-12370) You can now import MAP Fluency assessments for FY21 in addition to FY22. (DataMap Administrator Guide)

#### **RIMPs**

- On the RIMPs screen, you can now narrow your search results by Provider. (DataMap User Guide)
- When editing a RIMP, the student name and demographic info now remain on the top of the screen when you switch between tabs. (*DataMap User Guide*)
- (PBSIS-11256) The following RIMP Program Codes have been removed for FY22:

| Code   | Description                              |
|--------|------------------------------------------|
| 151500 | Summer Reading Program                   |
| 152500 | Extended Learning Time (Each Week)       |
| 152505 | Guided Reading (Small Group Instruction) |
| 152510 | Increase Reading Time                    |
| 152515 | Interactive Writing                      |

| Code   | Description                                               |
|--------|-----------------------------------------------------------|
| 152530 | One on One Tutoring or Mentoring                          |
| 152535 | Orton Gillingham                                          |
| 152540 | Peer Assisted Learning Strategies                         |
| 152545 | Phonemic Awareness and Phonemic Decoding                  |
| 152550 | Proactive Intervention                                    |
| 152565 | Responsive Intervention                                   |
| 152570 | Shared Reading                                            |
| 152575 | Sight Word Instruction                                    |
| 152585 | Supplemental Instruction in Decoding Skills               |
| 152595 | Other Explicit Instruction of Comprehension Interventions |
| 152600 | Other Explicit Instruction of Fluency Interventions       |
| 152605 | Other Explicit Instruction of Vocabulary Interventions    |
| 152610 | Other Language Experience Approach                        |
| 152699 | Other Intervention                                        |

## The following RIMP Program Codes have been added for FY22:

| Code   | Description                                                                   |
|--------|-------------------------------------------------------------------------------|
| 151505 | Summer Structured Literacy Programs                                           |
| 152700 | Explicit Intervention in Writing - Foundation Skills/Transcription            |
| 152705 | Explicit Intervention in Writing - Composition Skills                         |
| 152710 | Explicit Intervention in Phonemic Awareness                                   |
| 152715 | Explicit Intervention in Sight Word Recognition Intervention                  |
| 152720 | Explicit Intervention in Decoding                                             |
| 152725 | Explicit Intervention in Comprehension                                        |
| 152730 | Explicit Intervention in Fluency                                              |
| 152735 | Explicit Intervention in Vocabulary                                           |
| 152740 | Small Group Scaffolding of Complex TextExplicit Intervention in Comprehension |
| 152745 | Explicit Intervention in Communication/Language                               |
| 152750 | Multi-Modal Approach to Structured Literacy                                   |
| 152755 | Interventions Designed around Leveled Texts                                   |
| 152760 | Interventions Designed around the Three Cuing System                          |

## **Student Roadmap**

 When pronunciation for a student's name is entered in StudentInformation on the Edit Student Profile screen General tab, the pronunciation information displays beside the student's name in DataMap. (DataMap User Guide)

#### **Student Search**

 The new Third Grade Reading Guarantee section lets you search for students by their Enrolled Date (prior to 9/30 or after 9/30 of current school year) and/or Diagnostic Result values from the FS-Standing and FN-Attributes records in StudentInformation. (DataMap User Guide)

## **Resolved Issue**

## **Import Assessment Scores**

 (PBSIS-12370) An internal issue was fixed to allow successful importing of the MAP Fluency assessment.

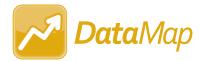

## **V21.2.0 RELEASE NOTES**

DataMap v21.2.0 provides several new features and resolves an issue to improve your experience. This overview explains the recent changes.

- Enhancements
- Resolved Issue

Related documentation is available on ProgressBook WebHelp. <a href="http://webhelp.progressbook.com/DataMap/datamap.htm">http://webhelp.progressbook.com/DataMap/datamap.htm</a>

#### **Enhancements**

## **Import Assessment Scores**

- On the Import Assessment Scores screen, if a file of assessment scores cannot be successfully imported, the error messages displayed for district and non-district files are now more informative.
  - For district files, the message reads, "We are unable to successfully import the file. Please confirm you are using the correct template file for the District Assessment you have chosen and try again. Contact ProgressBook Support for additional help."
  - For non-district files, the message reads, "We were unable to successfully import the file. Please confirm you have selected the correct file for the assessment you have chosen and try again. Please contact ProgressBook Support for additional help."

#### Interventions

• (PBSIS-2060) On the **Student Intervention** screen in the **Program** column, if the complete program name does not display, an ellipsis (...) is displayed. Users can hover their cursor over the program to view the complete name.

#### **Notifications**

- The Intervention Start notification has been added to notify teachers, counselors, and principals when a student's intervention plan starts. The notification is sent to users based on the date in the Start Date field on the Add Student Intervention screen General tab. Key points about the Intervention Start notification are below:
  - If the **Start Date** is the current date or two weeks prior to the current date, the notification is sent immediately when the intervention is saved. If the **Start Date** is a future date, the notification is sent when the future date is reached. For existing interventions, the notification is only triggered if the **Start Date** is updated.

The notification can be configured to be sent for a Start Date in the future.

| Notification Message                                 |                                                                                                    |
|------------------------------------------------------|----------------------------------------------------------------------------------------------------|
| If Start Date is today or within the past two weeks: | An Intervention plan was started for <lastname>, <firstname>, <grade>, for the <schoolyear> school year.</schoolyear></grade></firstname></lastname>                                                    |
| If Start Date is in the future:                      | An intervention plan will start for <lastname>, <firstname>, <grade>, for the <schoolyear> school year on <interventionstartdate>".</interventionstartdate></schoolyear></grade></firstname></lastname> |

 Anyone can subscribe to the notification, but only users with the Job Function of Teacher, Counselor, or Principal in StudentInformation will receive the notification, following the rules below:

| Who can receive the Intervention Start notification:                                                                                                    |                                                         |  |
|----------------------------------------------------------------------------------------------------|---------------------------------------------------------|--|
| Job Function                                                                                                    | Rule                                                    |  |
| Teacher                                                                                                    | The student must be in one of their classes.            |  |
| Counselor                                                                                                    | The counselor must be the student's assigned counselor. |  |
| Principal                                                                                                    | The student must go to their school.                    |  |
| <b>Note:</b> DataMap users with the <b>Student Admin</b> role are able see all student interventions, and therefore, these users are able to receive Intervention Notifications. |                                                         |  |

- Users can manage their subscription to the notification.
   (DataMap User Guide, Student Information Notifications Guide)
- The system process for checking for unread notifications (as indicated by ♠) has been improved and is now faster, especially for users who receive a large number of notifications.

#### **RIMPs**

- On the RIMPs screen, if users have selected one or more names in the Provider field, the Group by Provider button is now displayed at the top of the screen. Users can click Group by Provider to redisplay the RIMPs screen with Providers listed alphabetically and associated student RIMPs listed under each. When RIMPs are grouped by provider, column sorting for tables is not available.
- On the RIMPs screen, in the Add RIMP window displayed when a user adds a new RIMP, the Program Codes drop-down list now includes both the program code number and description.

(DataMap User Guide)

#### **Resolved Issue**

## **Manage Assessment Scores**

 (PBSIS-13848) Previously, when a user on the Manage Assessment Scores screen selected to delete scores for an assessment and then in the Delete Confirmation box, selected Download to download the associated assessment files before deletion, the files appeared to continue loading and the user was unable to select Delete. Now, users can download associated assessment files and then delete the assessment records.

## **Import Assessment Scores**

- (PBSIS-15301) Previously, after an update to the AIMSWEB Plus website, users on the Import Assessment Scores screen who selected the Source of Third Party and the Choose Import Type option of Provider Website were unable to import assessment scores. Now, this issue has been corrected.
- (PBSIS-14087) Previously, for the Acadience Learning (ALO) assessment, the imported values displayed on the Multiples Measures, Data Points, and Student Roadmap screens showed a Test Date of January regardless of the test period shown in the Benchmark Period column within the import file. Now, this issue has been corrected.
- For School Years 2019-2020 and 2020-21, updates to a **Standards Assessment** in StudentInformation for **AASCD** are now reflected correctly in DataMap.

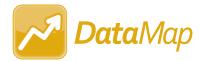

## **V21.3.0 RELEASE NOTES**

DataMap v21.3.0 provides several new features and resolves a few issues to improve your experience. This overview explains the recent changes.

- Enhancements
- Resolved Issues

Related documentation is available on ProgressBook WebHelp. <a href="http://webhelp.progressbook.com/DataMap/datamap.htm">http://webhelp.progressbook.com/DataMap/datamap.htm</a>

#### **Enhancements**

## **Analysis**

- On the **Multiple Measures** screen in the filter options, the default selection in the **Subject** field is now **English/Reading/Writing**, but you can change this as necessary.
- On the Multiple Measures screen, the Grade column has been added to display the grade level for each student. The Grade column is also included when you export to a CSV file.
- On the **Multiple Measures** screen, if a student has a change in 504 status in StudentInformation during the school year, the **504?** column updates to reflect the student's current status.

#### **Data Points**

• On the **Data Points** screen, the **Grade** column has been added to display the grade level for each student. The **Grade** column is also included when you export to a CSV file.

#### **Graduation Points**

• In all three views of the **Graduation Points** screen, if a student in grades 9-12 has a graduation plan, the icon is now displayed next to the student's name. You can click the icon to generate an **Ohio Graduation Plan Template** report for the student. The report downloads as a PDF.

**Note:** The Ohio Graduation Plan Template report can also be generated for a student in StudentInformation on the Grad Points Summary screen. For more information, see the StudentInformation v21.3.0 Release Notes.

 In all three views of the Graduation Points screen, the Grade column has been added to display the grade level for each student. The Grade column is also included when you export to a CSV file.

- When you export results from the **Graduations Points** screen, the data included in the CSV file is now filtered based on your selection in the **View Mode** field:
  - If **Details** is selected, the export includes both **Credit Requirements** and **Graduation Pathways** information, as in previous releases.
  - If **Credit Requirements** is selected, the export only includes **Credit Requirements** information.
  - If **Graduation Pathways** is selected, the export only includes **Graduation Pathways** information.
- On the Graduation Points screen, you can now narrow your search results by
   Attendance to help identify students who may fail to meet expectations due to a lack of
   attendance. To do this, use the fields in the Attendance panel to configure the
   Conditions for which you want to search for absences. You can search by Days or
   Hours.

#### Home

- On the DataMap>Home screen, the Student ID field has been added in the Student Search panel and can be used to search for a student. The Student ID is the Student Number in StudentInformation.
- On the **DataMap>Students** screen, if a student has a change in 504 status in StudentInformation during the school year, the **504?** column updates to reflect the student's current status.

## **Import Assessment Scores**

- When an assessment file is requested for import from the third-party NWEA Map website, files for SY2019-2020 and forward are now mapped to 2020 Norms. Files requested for SY2012-2013 through SY2018-2019 are mapped to 2015 Norms.
- When an assessment file is requested for import from the third-party STAR website, the Unified Scale Score Values are also imported and can be viewed for a student on the Student Roadmap.
- If a user has selected to import an assessment from a third-party **Source**, and DataMap cannot access the file, the following message is now displayed: "We are unable to request the file from the provider's website. It is likely the provider site is changed. Try the file upload option. Please contact ProgressBook Support for additional assistance."
- If an error occurs during the import process and a message is displayed on the screen, an exception is now also logged to the **[dm].[ErrorLogs]** table in StudentInformation. District staff can contact their ITC for more information about the error.
- State Assessment Performance Levels are now year-based. When an assessment is imported, the system will use the Performance Level from the most recent year if there is no Performance Level for the current year.

- For AASCD Assessments for School Year 21/22 and forward, the Performance Level of "Accelerated" has been changed to "Accomplished."
  - On the State Assessment>Summary screen, the Placement Level Summary now displays "Accomplished" instead of "Accelerated".
  - On the State Assessment>Standard screen, "Acc" in the **PL** column for School Year 21/22 and forward now represents "Accomplished".
- Because AIMSWEB Plus files do not include any spaces in the First Name or Last
  Name fields for students with multiple names (for example, a student with the first name
  of "Sally Ann" is listed in the file as "SallyAnn"), when AIMSWEB Plus files are imported,
  DataMap will now remove any spaces in double first or last names when comparing data
  with import source names before attempting to match students.

#### **RIMPs**

- On the RIMPs screen, when RIMPs are grouped by provider, the following updates have been added:
  - Columns within a single table for a provider can now be sorted.
  - When the grouped by provider results are exported, the exported CSV file now includes the **Provider Name** column.

#### **State Assessments**

 (PBSIS-19187) When you export records from the **Standards** screen, students with multiple gifted records will have one row per Gifted Ability in the export. Each row is tied to that specific Gifted Ability. The columns that govern this data point are 'Gifted Abilities / Name', 'Gifted Abilities / Abbreviation', and 'Gifted Abilities / Short Name'.

## **Student Roadmap**

• In the **Demographics** panel of the **Student Roadmap**, the **Grad Plan** field has been added. If the student has a graduation plan, "Yes" is displayed and is a link you can click to generate an **Ohio Graduation Plan Template** report for the student you are viewing. The report downloads as a PDF. If the student does not have a graduation plan, "No" is displayed in the **Grad Plan** field.

**Note:** The Ohio Graduation Plan Template report can also be generated for a student in StudentInformation on the Grad Points Summary screen. For more information, see the StudentInformation v21.3.0 Release Notes.

 On the Student Roadmap screen, if a student has a change in 504 status in StudentInformation during the school year, the 504? column updates to reflect the student's current status.

#### **Resolved Issues**

#### General

• (PBSIS-14446) Previously, all names in DataMap were displayed with the initial letter capitalized and the rest of the letters in lower case, regardless of how the name was capitalized in StudentInformation. Now, the capitalization of names in DataMap matches what is in StudentInformation.

#### **Analysis**

- (PBSIS-16823) Previously, teachers on the **Assessment Comparison** screen saw results for students whose schedule was not finalized for the teacher's course. Now, teachers only see students with finalized schedules on the **Assessment Comparison** screen.
- (PBSIS-2056) Previously, on the Multiple Measures screen, if an assessment available
  for selection in the District Assessments field or VirtualClassroom Assessments field
  contained an apostrophe in the name, only text up to the apostrophe displayed in the
  tooltip that opens when users hover their cursor over the assessment name. Now, the
  complete assessment name displays.
- (PBSIS-15899) Previously, in some cases on the Student Search and Multiple
   Measures screens, the IEP indicator shown was not consistent with the Student
   Roadmap. Now, the same IEP indicator displays on these three screens.

#### **Import Assessments**

- (PBSIS-15481) Previously, DataMap only imported alternate assessment (AASCD) scores with testing dates of **4/1/XX**. Now, AASCD assessment scores are imported for testing dates of **3/1/XX** in addition to testing dates of **4/1/XX**.
- (PBSIS-16154) Previously, the third-party NWEA MAP assessment import did not import **Science** scores after the release of version 21.1.0. Now, this has been corrected.
- (PBSIS-15159) Previously, the third-party NWEA MAP assessment import duplicated the Geometry score as the Overall Percentile and Overall RIT score. Now, this has been corrected.
- (PBSIS-15158) Previously, for the third-party NWEA MAP assessment import, the four separate custom subject area type records that can be generated for Math MAP Assessments (Math K-12, Algebra I, Algebra II, and Geometry) used the same label for the category, which created an issue with GradeBook-DataMap report card integration. Now, these four categories are pulled from the Subject column and map to a value of "Mathematics," the Reading course maps to a value of "Language Arts," and existing RIT and Percentile math records are rolled into a single record for the RIT and a single record for the Percentile.

#### **RIMPs**

• (PBSIS-16163) Previously, on the **RIMP** screen, the **Grade Level** and **Prior Year** columns overlapped when the browser display was zoomed to 80 percent or more. Now, this has been corrected.